# **ASCOM Jolo Focuser**

## **Opis układu**

Układ oparty jest na platformie Arduino Nano 3.0 (http://arduino.cc/en/Main/ArduinoBoardNano) która odpowiada za sterowanie poszczególnymi komponentami urządzenia oraz za komunikację z komputerem przy użyciu wbudowanego interfejsu USB-RS232 FTDI. Po stronie komputera zainstalowany musi być sterownik ASCOM (do pobrania ze https://github.com/sirJolo/ascom-jolofocuser/tree/master/Downloads ) który pośredniczy w komunikacji pomiędzy układem focusera oraz aplikacjami sterującymi ustawianiem ostrości (*Maxim DL, Focus Max, APT* i inne umożliwiające sterowanie urządzeniami opartymi o interfejs ASCOM).

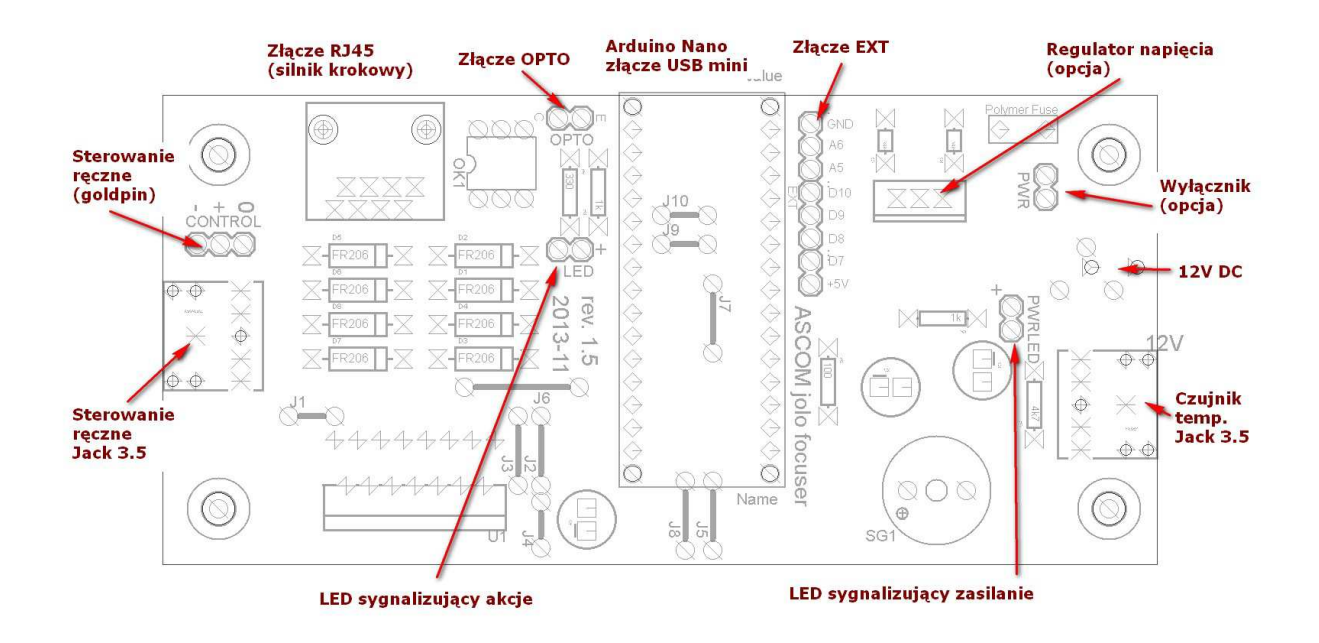

Rysunek przedstawia płytkę urządzenia z zaznaczonymi gniazdami i złączami do wykorzystania przez użytkownika.

- 1. Gniazdo zasilania 5.5/2.1mm. Urządzenie może być zasilane napięciem z zakresu od 7 do 16V
- 2. Gniazdo jack 3.5mm stereo do podłączenia czujnika temperatury DS1820
- 3. Gniazdo USB mini (umieszczone na płytce Arduino Nano) zapewniające komunikację z komputerem
- 4. Gniazdo RJ45 posiadające 8 wyprowadzeń połączonych w cztery pary po dwa wyprowadzenia sterujące bipolarnym silnikiem krokowym
- 5. Gniazdo jack 3.5mm stereo do podłączenia dwóch przycisków do sterowania ręcznego.

Oprócz wyżej wymienionych gniazd na płytce znajdują się dodatkowo złącza:

- 6. Złącze do podłączenia dodatkowego wyłącznika zasilania
- 7. Złącze do podłączenia diody LED sygnalizującej zasilanie
- 8. Złącze 7 pinowe podłączone do wyprowadzeń modułu Arduino do wykorzystania przez użytkownika
- 9. Złącze izolowane optycznie do sterowania dowolnym urządzeniem (na przykład migawką aparatu fotograficznego)
- 10. Złącze do podłączenia diody LED sygnalizującej pracę urządzenia
- 11. Złącze do podłączenia przycisków do sterowania ręcznego, które można umieścić np. wewnątrz obudowy urządzenia

Po podłączeniu urządzenia do portu USB komputera powinno ono zostać rozpoznane i po zainstalowaniu sterownika ASCOM będzie ono widoczne w aplikacjach przy wybieraniu dostępnych urządzeń do ustawiania ostrości jako *Jolo focuser*. W tym momencie będzie już działała komunikacja z urządzeniem, które będzie zasilane z portu USB komputera. Po podpięciu napięcia zasilania do urządzenia oraz silnika otrzymamy w pełni działający układ. Wszystkie pozostałe komponenty są opcjonalne.

# **Czujnik temperatury**

Oparty jest o popularny układ DS1820 i podłączany do gniazda jack 3.5mm na górze płytki obok gniazda zasilania. Aby układ wykrył czujnik musi on być podpięty przed włączeniem zasilania – podłączenie czujnika do włączonego urządzenia nie umożliwi nam pomiaru temperatury. Schemat podłączenia czujnika temperatury:

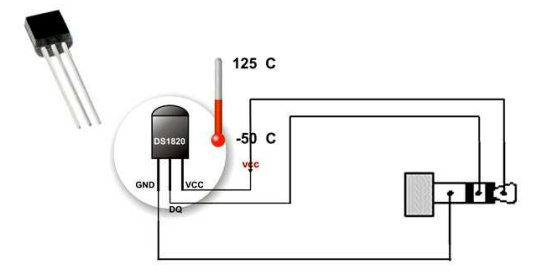

# **Buzzer oraz sygnalizacja świetlna**

Na płytce umieszczono piezoelektryczny brzęczyk oraz złącze do podłączenia dodatkowej diody LED sygnalizującej działanie układu. Sygnalizowane są akcje takie jak: podłączenie urządzenia do komputera i nawiązanie komunikacji, zakończenie ruchu silnika, błędna komenda.

#### **Sterowanie ręczne**

Urządzenie umożliwia podpięcie dwóch przycisków do sterowania ręcznego. Naciśnięcie przycisku powoduje uruchomienie silnika krokowego z minimalną szybkością która rośnie aż do osiągnięcia maksymalnej zadanej w konfiguracji wartości (w ciągu około 2 sekund). Po zwolnieniu przycisku silnik zatrzymuje się. Krótkie naciśnięcia przycisku umożliwiają sterowanie z dokładnością do pojedynczych kroków. Przyciski można podpiąć do gniazda jack 3.5mm na dole płytki (przyciski zewnętrzne) oraz do złącza na płytce położonego obok tego gniazda (np. dla umieszczenia przycisków wewnątrz obudowy). Można używać obu złączy jednocześnie – przyciski będą pracowały niezależnie. Bieżące położenie focusera jest aktualizowane na bieżąco i wyświetlane w aplikacji sterującej (o ile jest podłączona). Po osiągnięciu pozycji 0 albo maksymalnej zadanej w konfiguracji sterownika ASCOM silnik zatrzymuje się. Schemat podłączenia przycisków sterowania ręcznego:

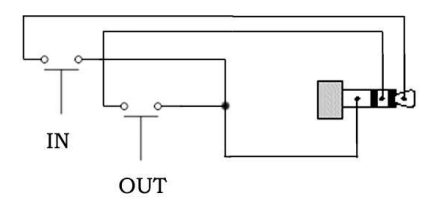

#### **Gniazdo podłączenia silnika**

Do podłączenia silnika zamontowane zostało gniazdo RJ45 z ośmioma stykami. Każde dwa sąsiadujące styki są połączone ze sobą tworząc cztery niezależne linie sterujące silnikiem bipolarnym. Sposób podłączenia silnika prezentuje rysunek poniżej:

Jeśli po podłączeniu silnika i zamontowaniu go w wyciągu ruch jest odwrócony (np. polecenie *Move In* z aplikacji powoduje wysuw wyciągu na zewnątrz), należy zamienić kolejność podłączenia jednej z cewek silnika.

#### **Silnik krokowy**

Może zostać użyty dowolny silnik krokowy bipolarny z czterema wyprowadzeniami. Silnik będzie zasilany napięciem podanym do zasilania urządzenia pomniejszonym o około 2V (taki jest spadek napięcia na układzie sterownika silnika L298). Jest możliwość użycia silnika na niższe napięcie, ale wymaga to zamontowania do płytki dodatkowego regulatora napięcia w miejscu zworki oznaczonej napisem REGULATOR. Zasilając np. urządzenie napięciem 12V i podłączając silnik na napięcie 7V należy zastosować regulator 7808 o napięciu wyjściowym 8V, które po spadku o 2V da nam 6V na silniku.

Regulator należy wyposażyć w odpowiedni radiator w zależności od prądu pobieranego przez silnik. Zasilanie silnika niższym napięciem spowoduje pewien spadek momentu obrotowego oraz maksymalnej prędkości obrotowej, ale przy różnicy 20-30% nie będzie to znaczny spadek.

Układ bez modyfikacji umożliwia sterowanie silników z maksymalnym prądem 1A. Po wymianie bezpiecznika polimerowego (obok gniazda zasilania) na większy i dołożeniu niewielkiego radiatora na układ L298 można sterować silnikami z prądem do 2A. Większe obciążenie może spowodować nadmierne nagrzewanie się ścieżek na płytce i doprowadzić do jej uszkodzenia. Oczywiście zastosowany zasilacz musi zapewnić odpowiedni prąd.

Schemat podłączenia silnika bipolarnego do urządzenia:

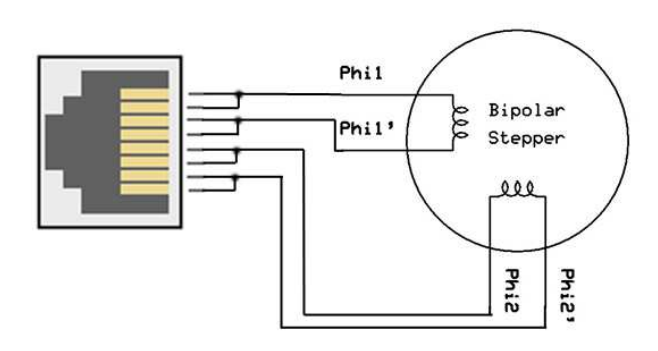

Jeśli po zmontowaniu układu wyciąg porusza się w odwrotnym kierunku (a więc przy sterowaniu w kierunku *In* albo przyciskiem '-' porusza się na zewnątrz) należy zamienić końcówkami jedną z par połączeń silnika (np. *Phi1* i *Phi1'*) albo w kodzie Arduino (plik *focuser.ino*) zmienić kolejność w deklaracji silnika z

```
AccelStepper stepper = AccelStepper(AccelStepper::HALF4WIRE, A4, A3, A1, A2); 
np. na:
```
AccelStepper stepper = AccelStepper(AccelStepper::HALF4WIRE, A3, A4, A1, A2);

#### **Przełożenie silnika i krok focusera**

Urządzenie steruje silnikiem w tzw. trybie półkrokowym. Czyli podłączając silnik o kroku równym 1.8 stopnia (200 kroków na obrót) jeden krok zostanie podzielony na dwa dodatkowe półkroki i wynikowo nasz silnik będzie wymagał 400 impulsów na pełen obrót. Dość istotnym parametrem dla automatyzacji ustawiania ostrości jest przełożenie kroku silnika na dystans pokonywany przez wyciąg. Jeśli mamy zmontowane urządzenie możemy go prosto zmierzyć suwmiarką w jednej pozycji, następnie wykonać przesunięcie na przykład o 1000 kroków i dokonując następnego pomiaru. Możemy go również obliczyć znając całkowite przełożenie zastosowanej przekładni oraz średnicę osi przesuwającej tubus wyciągu. Zalecane jest aby rozmiar kroku był przynajmniej 3-4 razy mniejszy niż tak zwany CFZ (ang. *Critical Focus Zone*). CFZ możemy obliczyć przy użyciu np. prostego kalkulatora online pod adresem

http://www.wilmslowastro.com/software/formulae.htm#CFZ . Jeśli w naszym zestawie przykładowe CFZ wynosi 80µm to pojedynczy krok silnika nie powinien przesuwać wyciągu o więcej niż 25-30µm.

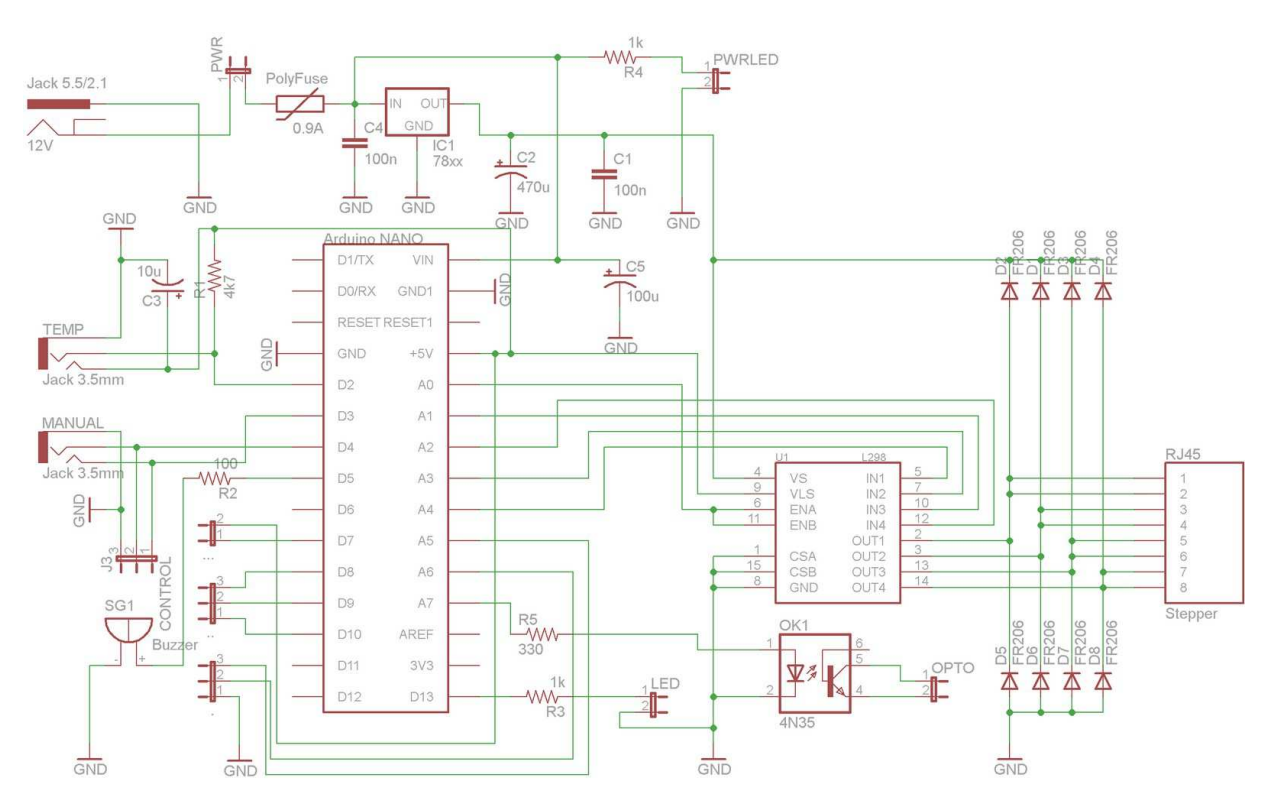

## **Schemat ideowy focusera**

# **Złącze dodatkowe EXT oraz OPTO**

Złącze EXT umieszczone jest obok płytki Arduino i zawiera 8 pinów. Są to patrząc od lewej masa, dwa piny analogowe, 4 piny cyfrowe oraz +5V. Umożliwiają one podpięcie do urządzenia dodatkowych urządzeń peryferyjnych takich jak np. przekaźniki włączające określone urządzenia, dodatkowe czujniki temperatury albo wilgotności, sterowanie opaskami grzewczymi na zestawie, oraz wiele innych. Napięcie +5V oraz piny złącza EXT zasilane są bezpośrednio ze stabilizatora w module Arduino. Z tego powodu nie powinno się ich obciążać sumarycznie większym prądem niż 60mA, a pojedynczego pina większym prądem niż 30mA. Dlatego sterowanie przekaźnikami czy opaskami grzewczymi musi być zrealizowane za pomocą dodatkowego klucza na tranzystorze albo na przykład układzie ULN2003 (który zawiera 7 takich kluczy).

Poniżej płytki Arduino znajduje się dwupinowe złącze oznaczone OPTO. Jest to dodatkowe złącze do sterowania na przykład migawką aparatu fotograficznego albo innego urządzenia które chcemy galwanicznie oddzielić od układu focusera. Użycie złącza OPTO wymaga wlutowania w płytkę dodatkowego transoptora (np. 4N35) oraz rezystora o wartości 330Ω w miejsce oznaczone na płytce. Sterowanie dodatkowymi złączami na płytce będzie wprowadzone w wersji 2.0 sterownika ASCOM, ale użytkownik może zastosować własne rozwiązania, ponieważ zarówno skecz Arduino jak i sterownik ASCOM to oprogramowanie otwarte i jest dostępne pod adresem https://github.com/sirJolo/ascom-jolofocuser

# **Aktualizowanie sterownika ASCOM**

Najnowsze i poprzednie wersje sterownika ASCOM do focusera można znaleźć na stronie https://github.com/sirJolo/ascom-jolo-focuser/tree/master/Downloads. W celu instalacji albo aktualizacji drivera odpowiedni instalator należy pobrać oraz uruchomić na swoim komputerze. Po zainstalowaniu należy sprawdzić czy w okienku dialogowym sterownika pojawiła się nowa wersja:

Jeśli wciąż jest tam poprzednia, należy odinstalować sterownik z panelu sterowania i zainstalować nową wersję "na czysto".

# **Aktualizowanie wsadu Arduino**

Aby zaktualizować firmware kontrolera Arduino będziemy potrzebowali:

- 1. Plik *Arduino sketch x.x.zip* w odpowiedniej wersji
- 2. Plik *Arduino libs x.x.zip* w odpowiedniej wersji
- 3. Arduino IDE

Dwa pierwsze pobierzemy ze strony https://github.com/sirJolo/ascom-jolo-

focuser/tree/master/Downloads , natomiast IDE pobierzemy ze strony

http://arduino.cc/en/Main/Software . Po zainstalowaniu IDE biblioteki (plik *Arduino libs*) należy rozpakować do folderu Moje *Dokumenty\Arduino\libraries* i następnie uruchamiamy IDE, otwieramy plik *focuser.ino* z rozpakowanego archiwum *Arduino sketch* , kompilujemy i po podłączeniu urządzenia kablem USB do komputera ładujemy firmware do układu Arduino. Do tej operacji nie jest wymagane podłączanie zewnętrznego zasilania – moduł Arduino będzie zasilany z gniazda USB. Jeśli dla własnych potrzeb zmienialiśmy parametry konfiguracyjne wsadu Arduino, należy przed załadowaniem zmienić je również w nowej wersji (patrz sekcja poniżej).

# **Spis parametrów konfiguracyjnych we wsadzie do Arduino**

W kodzie kontrolera możemy konfigurować następujące parametry:

BUZZ\_LONG – czas długiego sygnału brzęczyka w ms BUZZ\_SHORT – czas krótkiego sygnału brzęczyka w ms BUZZER\_ON – włączenie/wyłączenie brzęczyka (dioda sygnalizacyjna będzie działała) TEMP\_CYCLE – częstotliwość pomiaru temperatury przez czujnik w ms STEPPER\_ACC – przyspieszenie silnika krokowego w czasie pracy kontrolowanej przez komputer w pps/s MANUAL\_STEPPER\_ACC – jak wyżej ale w czasie sterowania ręcznego przyciskami STEPPER\_PWM\_FREQ – częstotliwość PWM sygnału podtrzymującego pozycję silnika w spoczynku (w Hz)

Parametry te dostępne są do edycji w pliku *focuser.ino* w pobranym pliku *Arduino sketch* (patrz sekcja powyżej) i należy je zaktualizować jeśli stosujemy własne ich wartości.